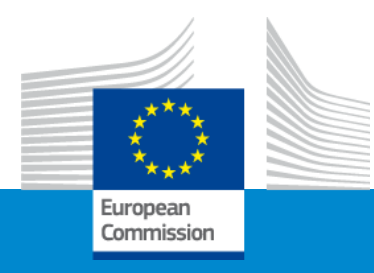

# **Erasmus+ Capacity building in VET**

## **Application form and submission procedure**

**Online Info Session 7/12/2022**

*Alexander STELZ (EACEA)*

# **Application Form & Submission**

- How to participate: creating and submitting a proposal
- Application form
- Useful information & links
- Tips

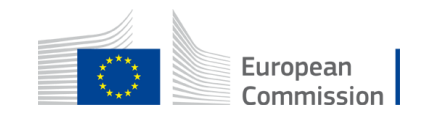

## How to participate: **Before creating your proposal**

### **Valid EU Login**

If you do not have EU Login yet, you can create it here.

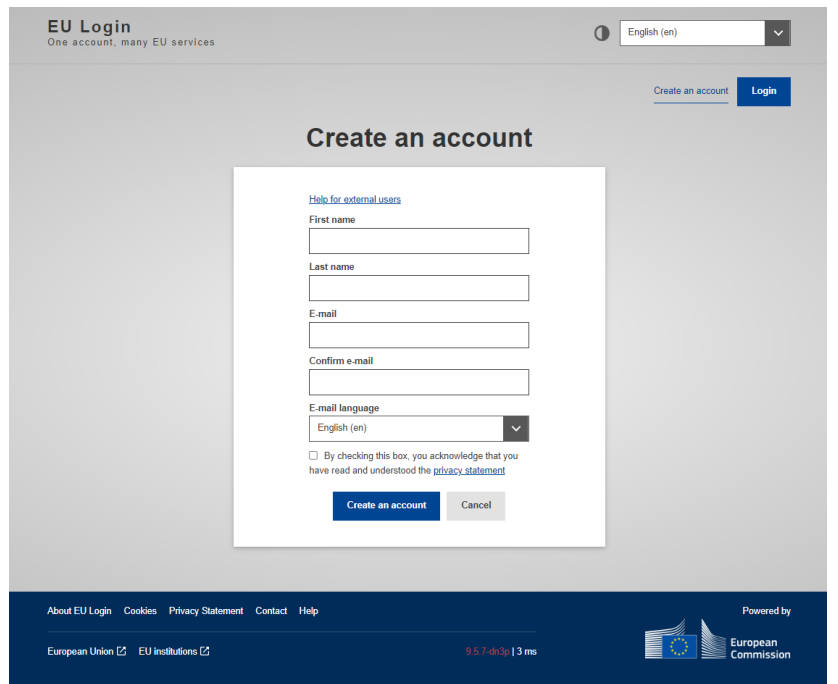

### **PIC**

Your organisation must have a **9-digit PIC**  (Participant Identification Code). If your organization is not registered yet in the Participant Register, you can register here.

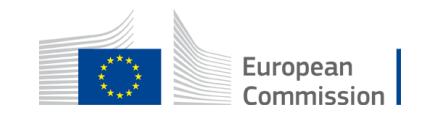

### How to participate: **Before creating your proposal – PIC**

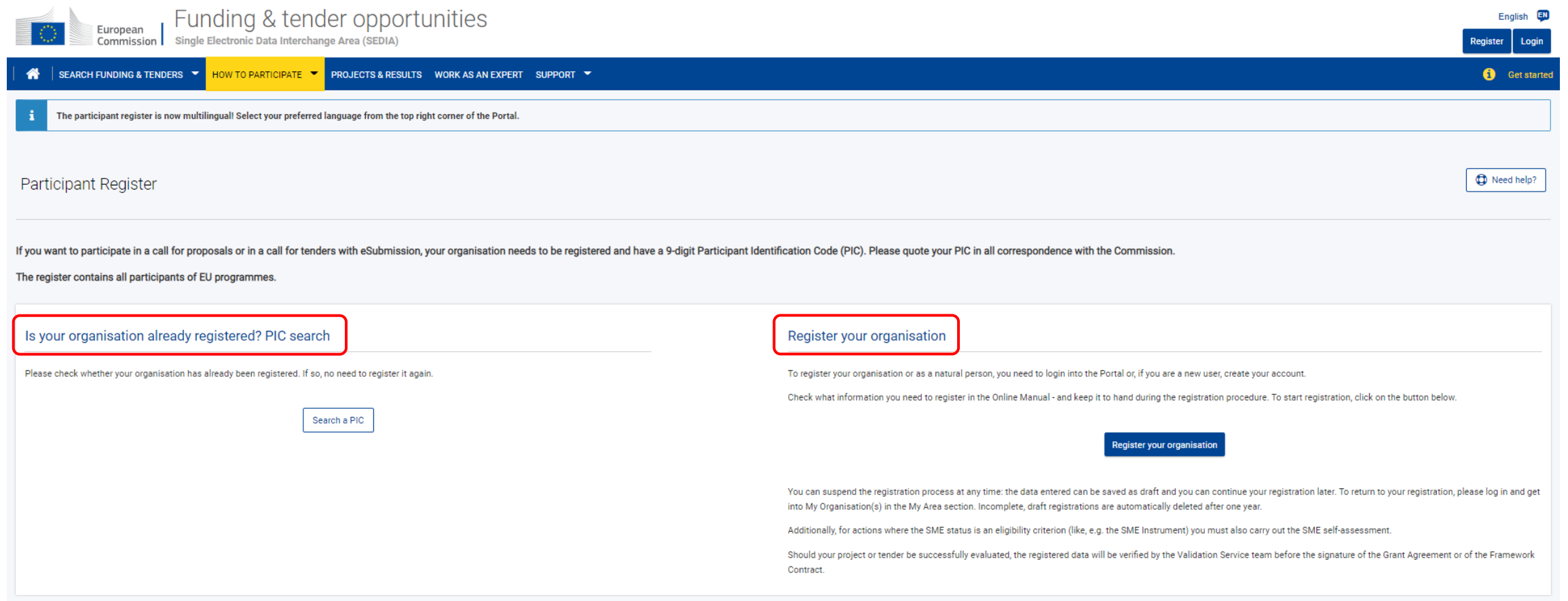

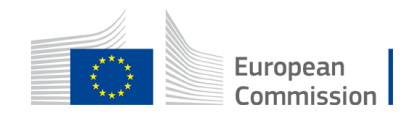

>> https://ec.europa.eu/info/funding-tenders/opportunities/portal

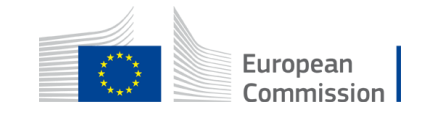

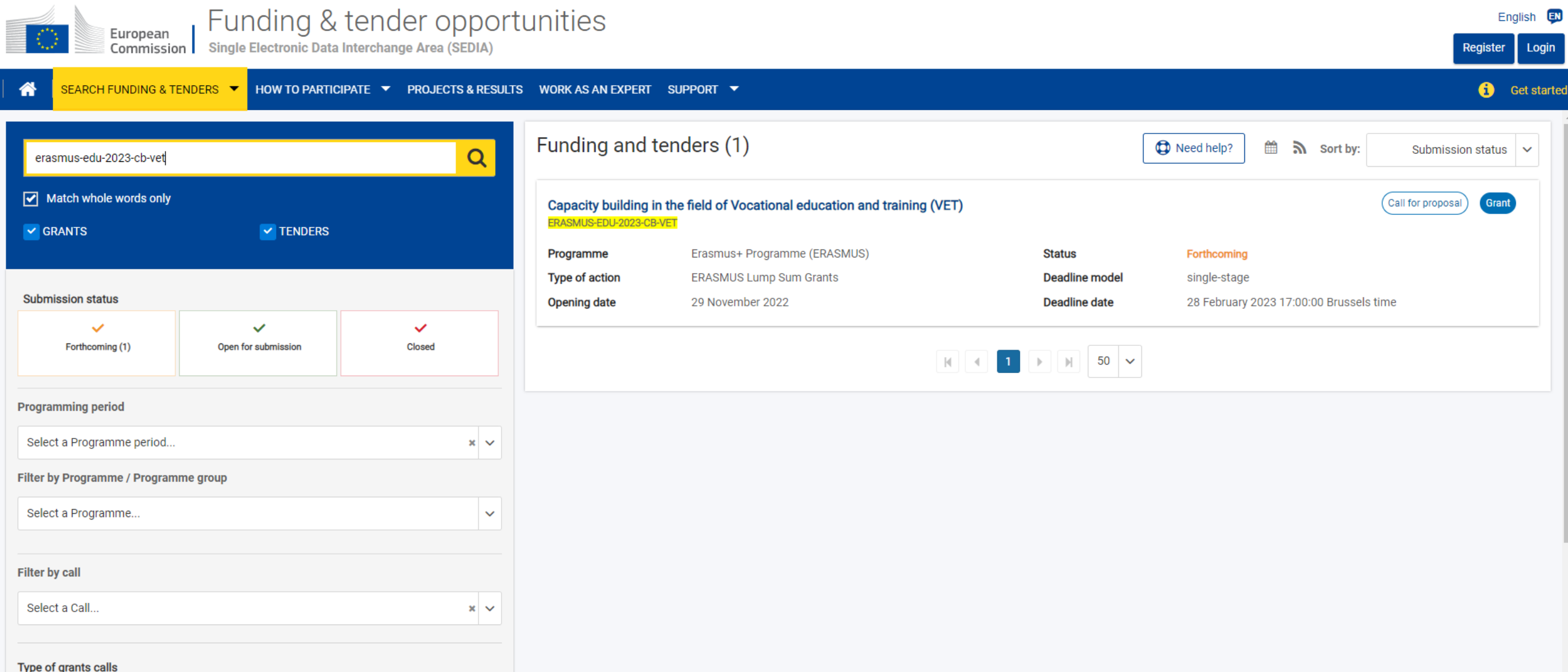

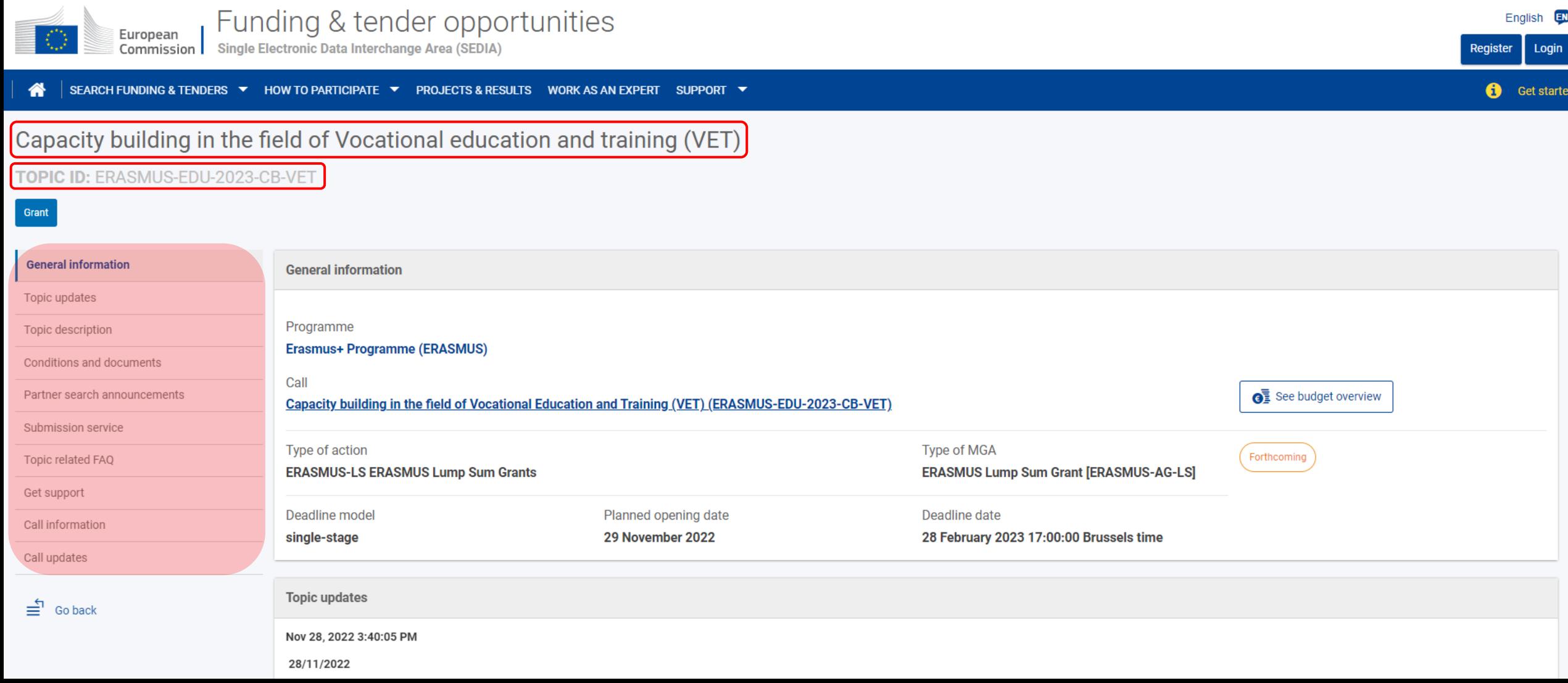

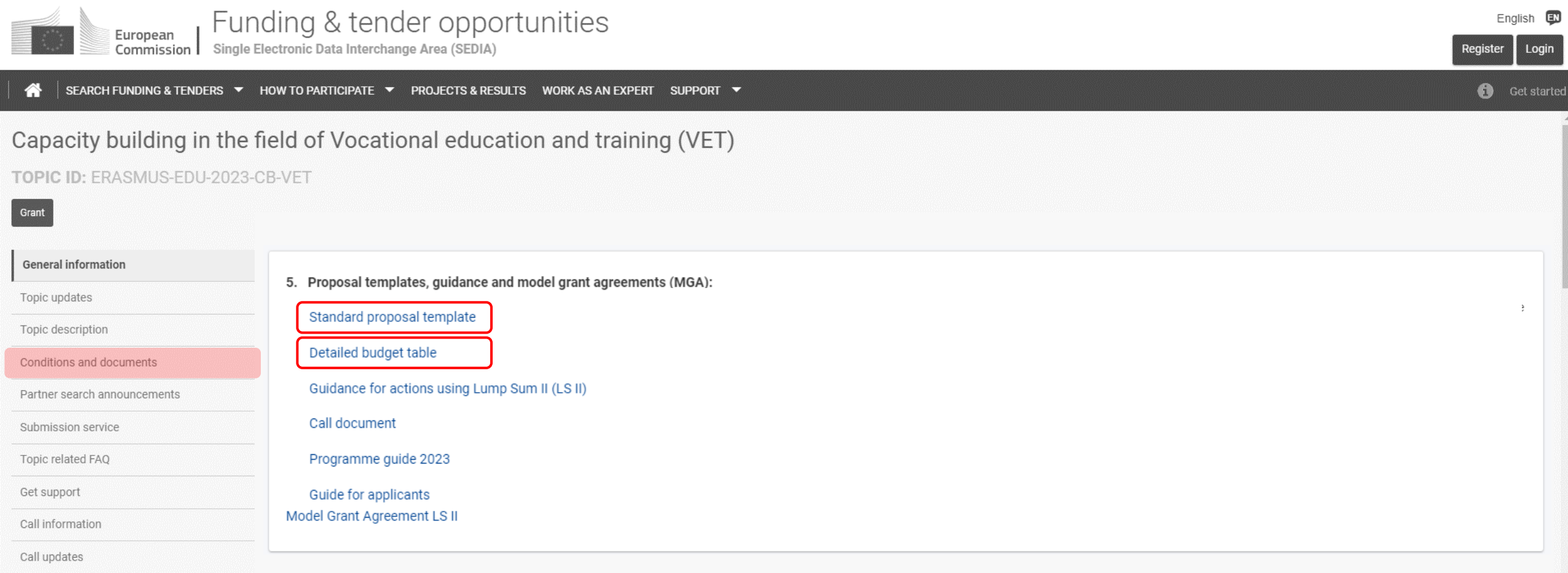

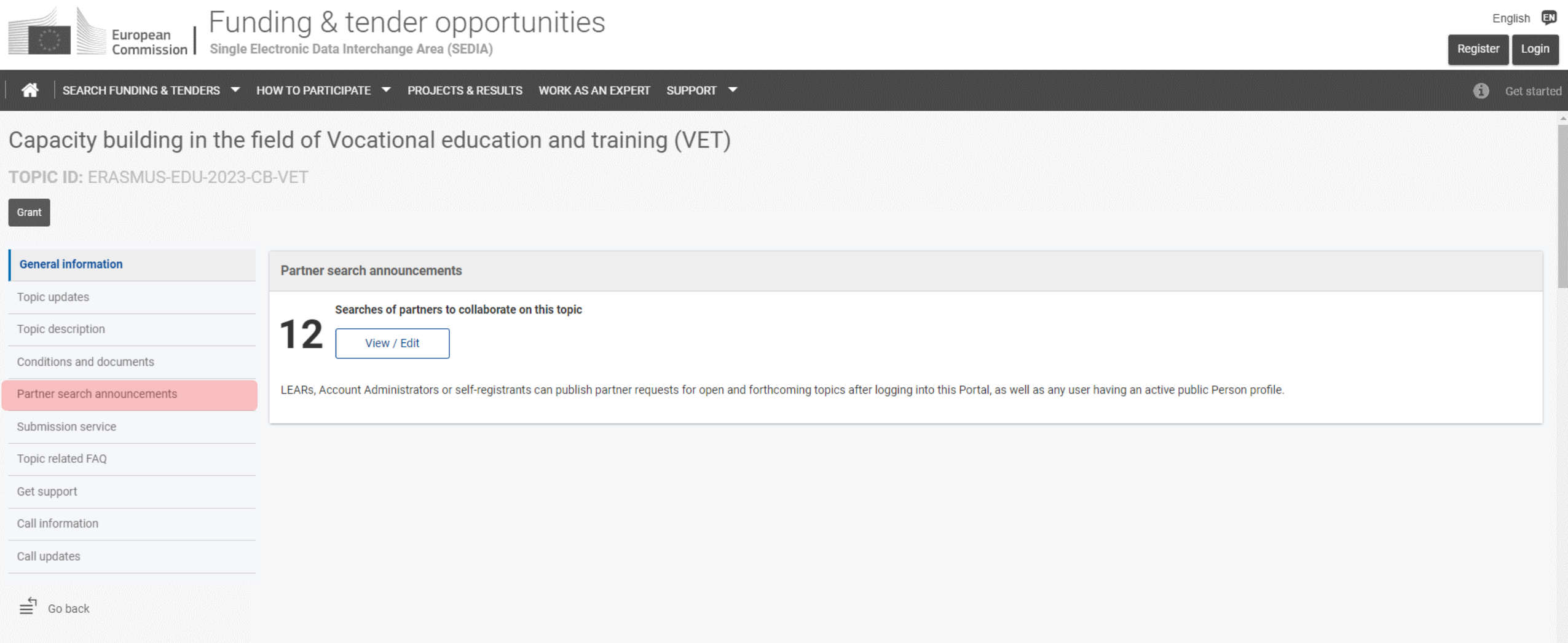

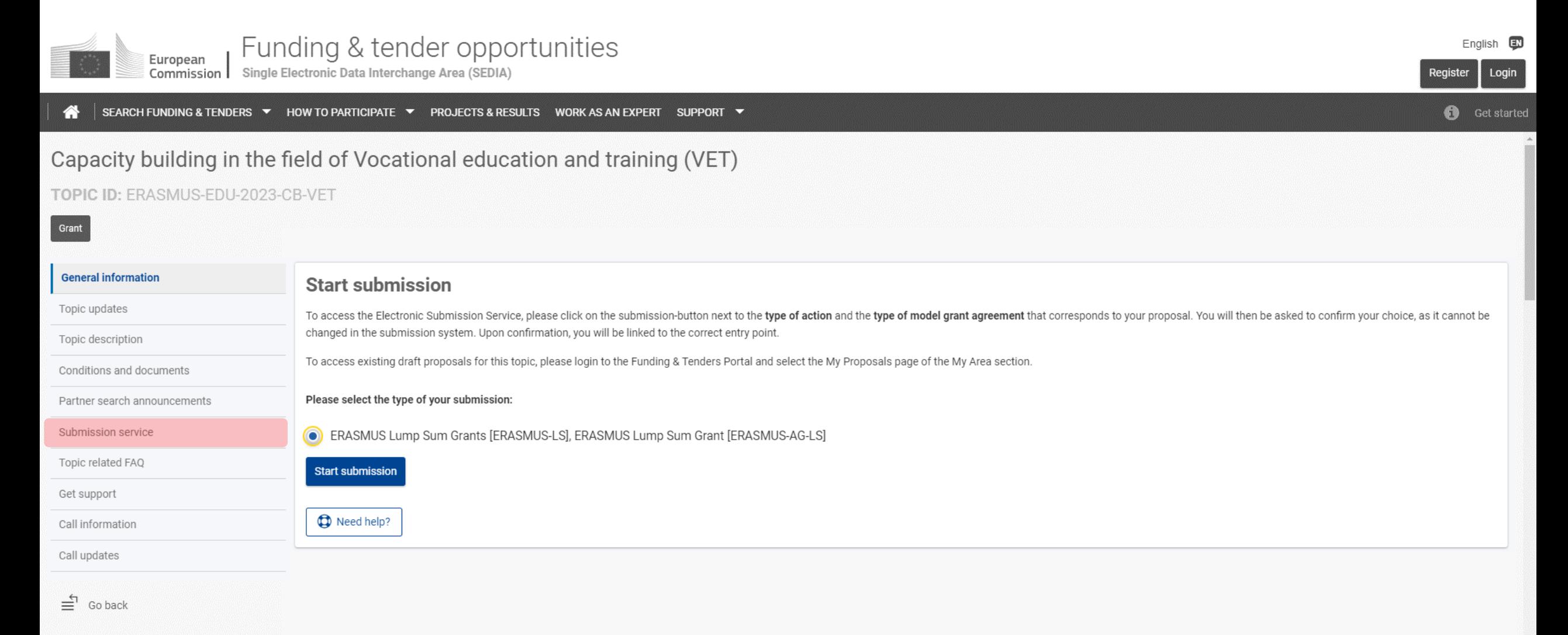

### How to participate: **Start your proposal!**

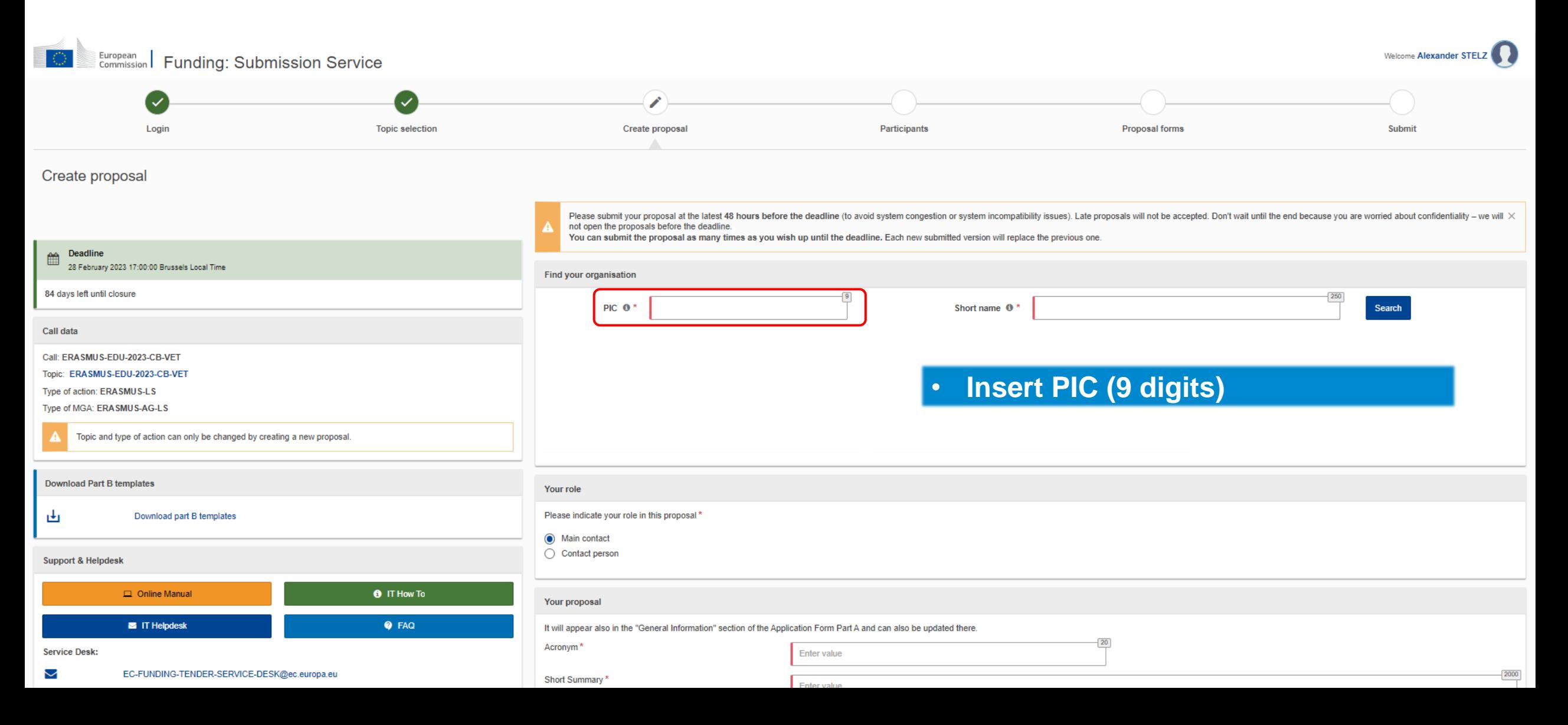

## How to participate: **Find your PIC**

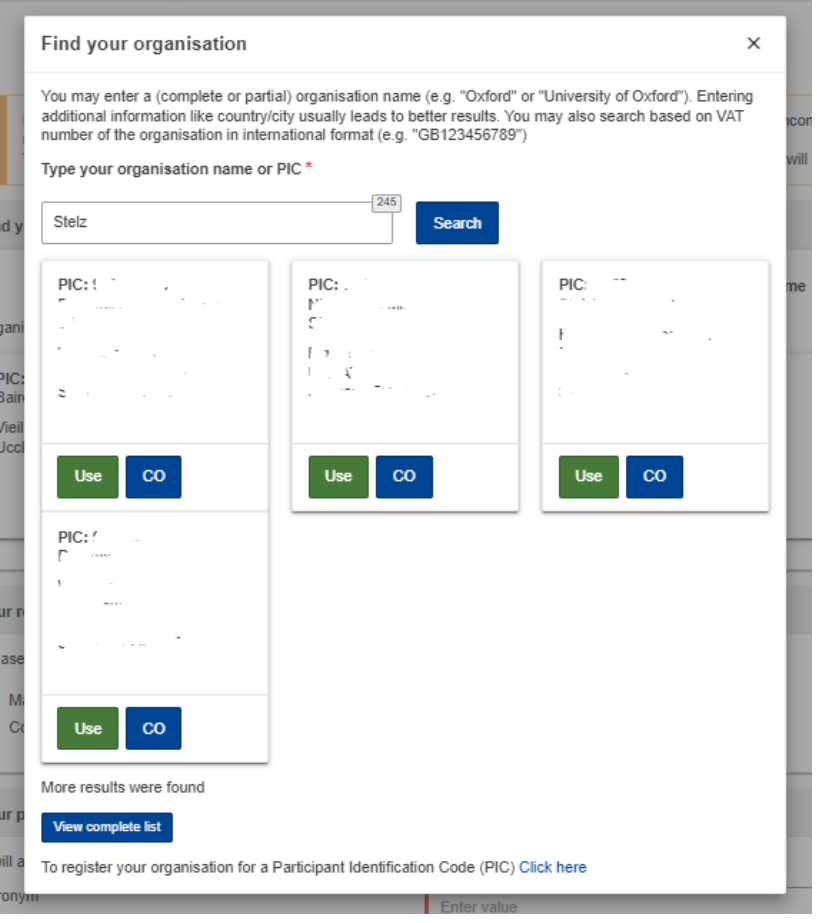

• PIC does not need to be validated for the submission of the application. The validation is required for the signature of the Grant Agreement

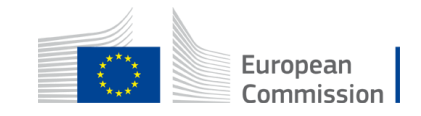

### How to participate: **Your role**

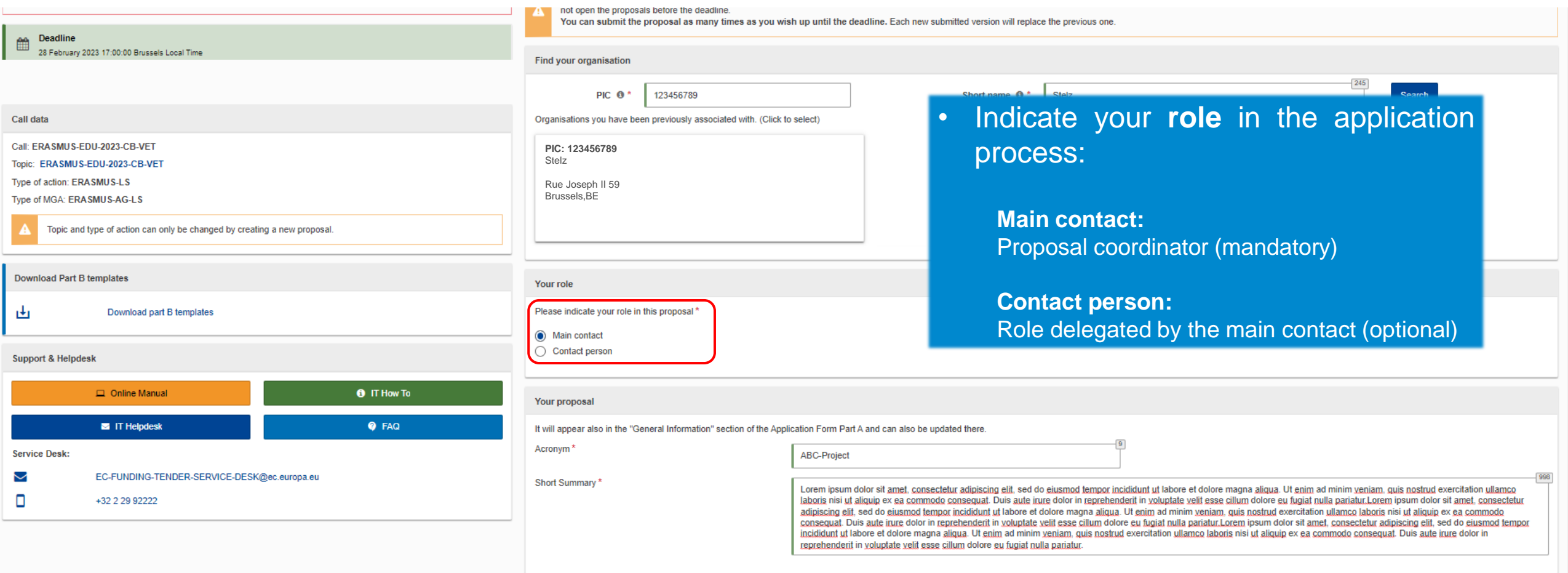

## How to participate: **Your proposal**

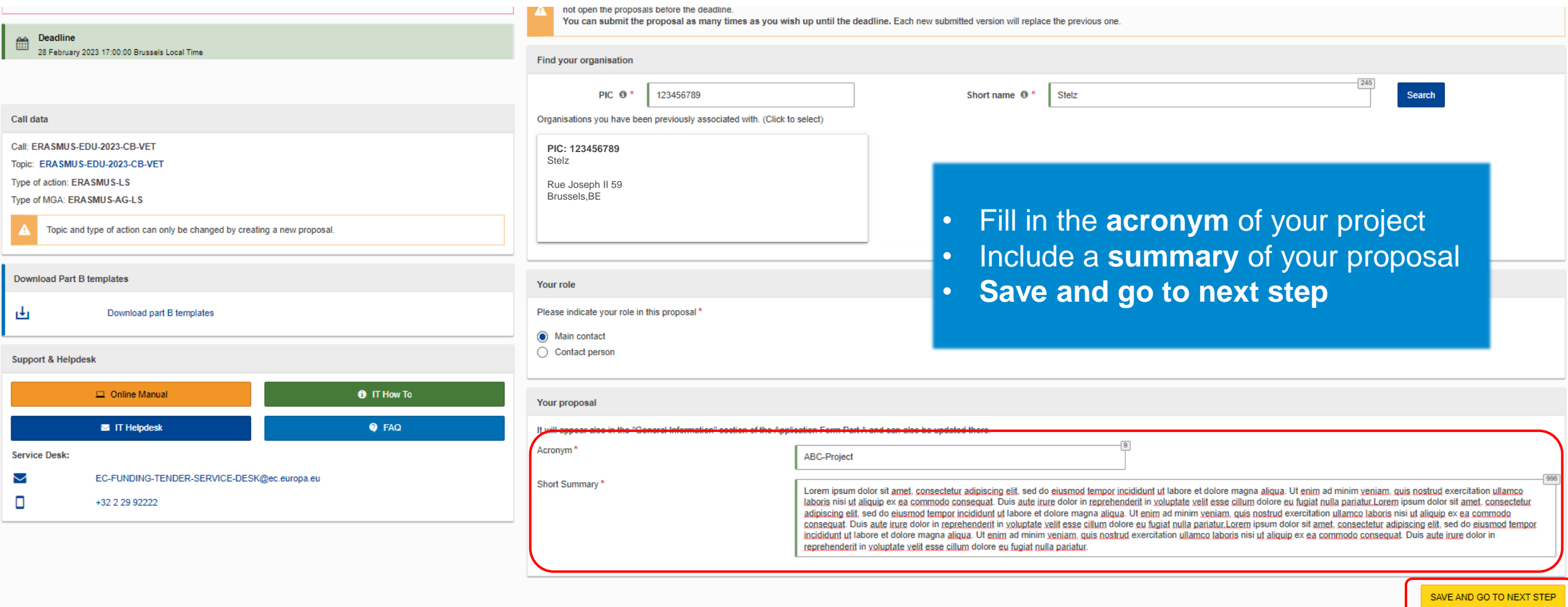

### How to participate: **Add partners**

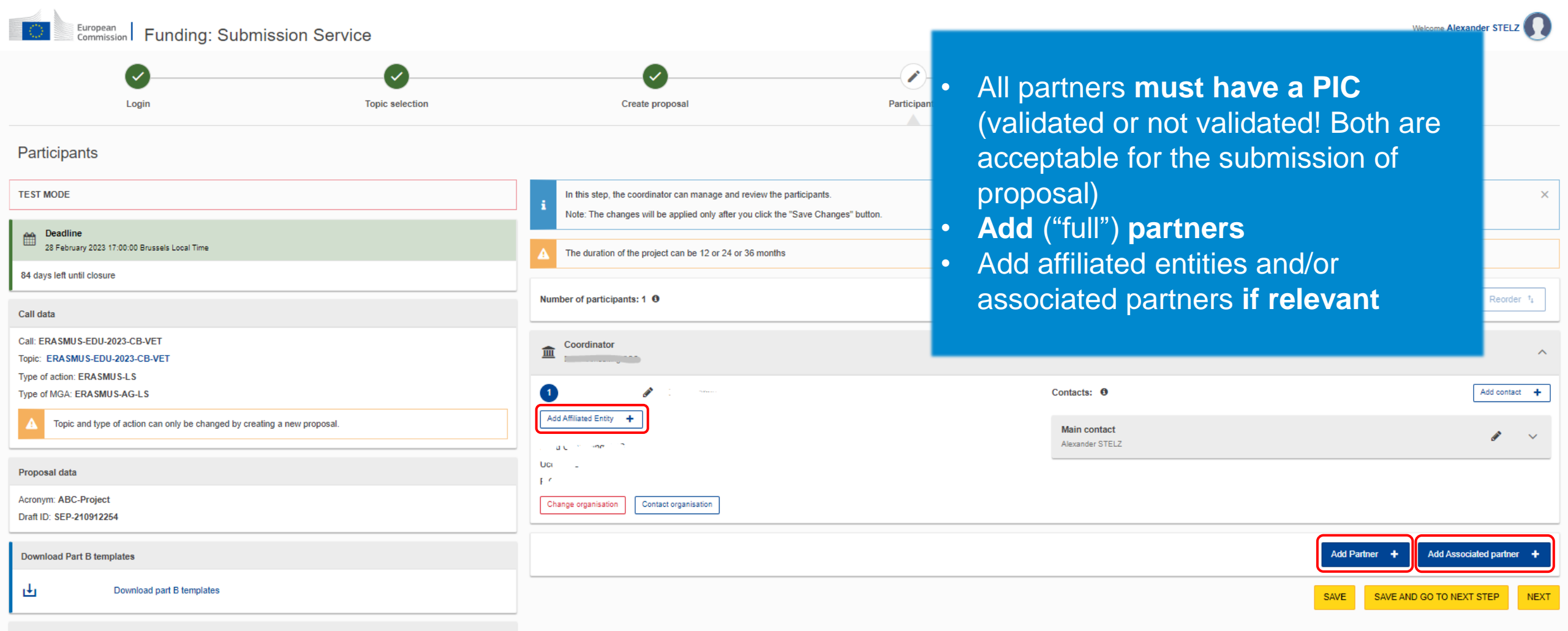

**Support & Helpdesk** 

### How to participate: **Submit the application form**

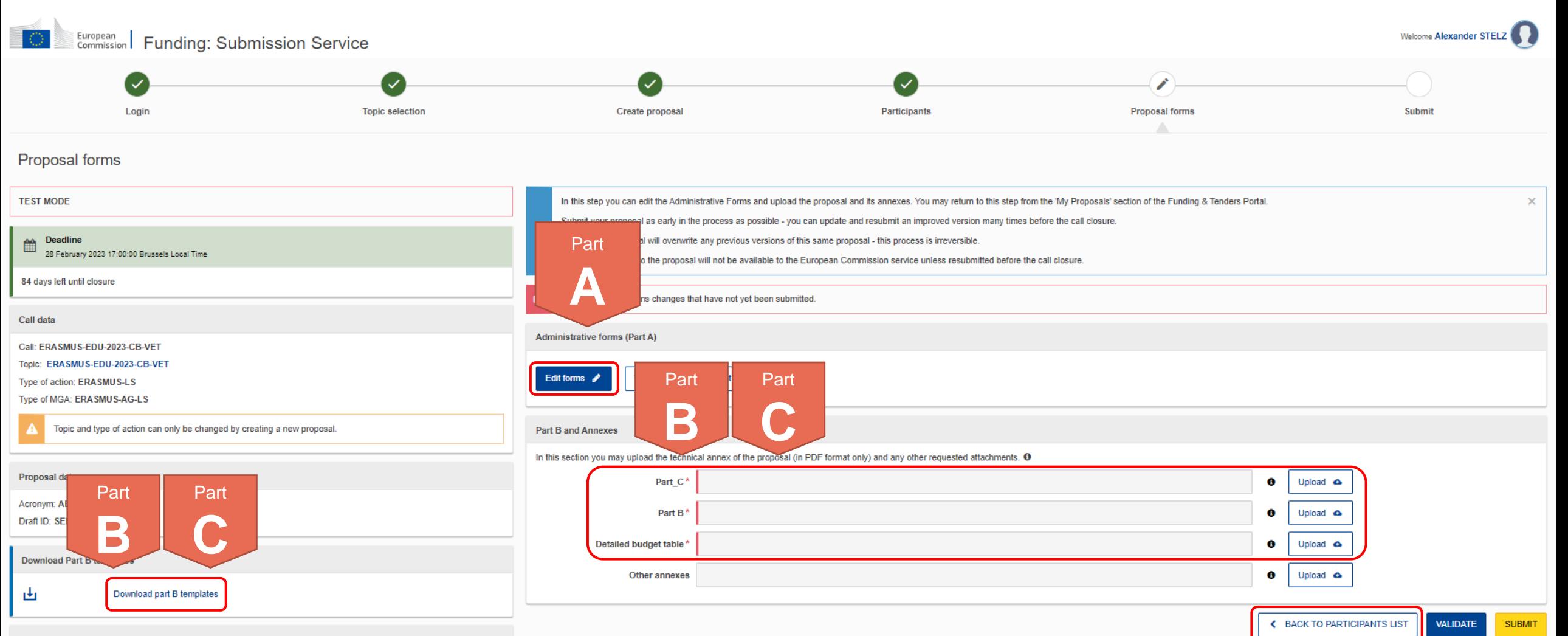

**Support & Helpdesk** 

## Application Form **Overview**

### **Part A (An eForm, generated from information provided on FTOP)**

= Structured Administrative Forms with data on:

▪ Participants

- **E** Legal declarations
- Contact persons
- **•** Programme priorities and requested grant

**Application form**

Part C ERASMUS-EDU-2023-CB-VET.xlsx 啊 Tpl\_Application Form (Part B) (ERASMUS BB and LSII).rtf

**Part B (A Word and an Excel file to be uploaded to FTOP)**

- = Narrative part & Budget table:
- Technical description
- Estimated budget of the proposal

**Part C (An Excel file to be uploaded to FTOP)**

- = Additional, call-relevant information on:
- **Consortium composition**
- Type of organisation
- Thematic areas & Horizontal aspects

### Part C ERASMUS-EDU-2023-CB-VET.xlsx

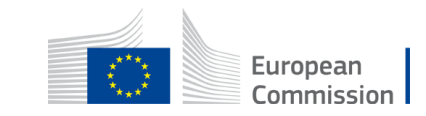

### How to participate: **Submit the application form – Part A**

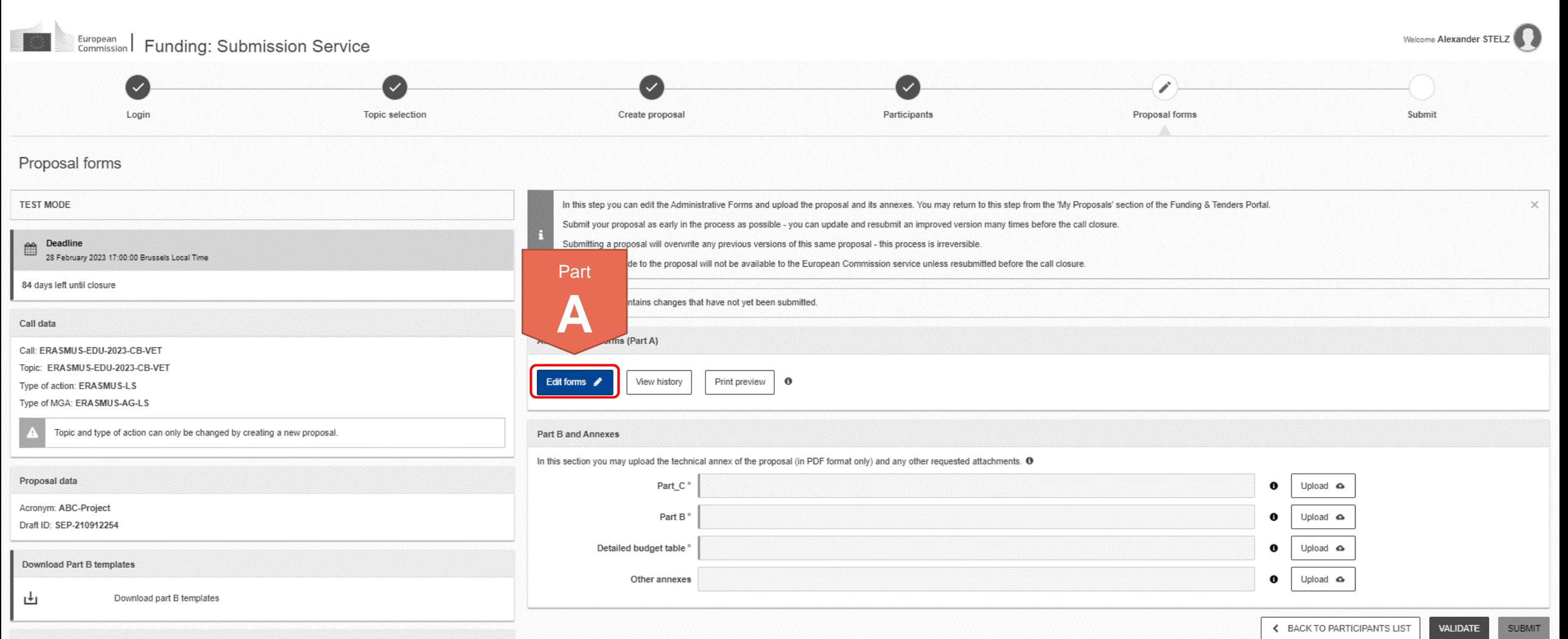

### How to participate: **Submit the application form – Part A**

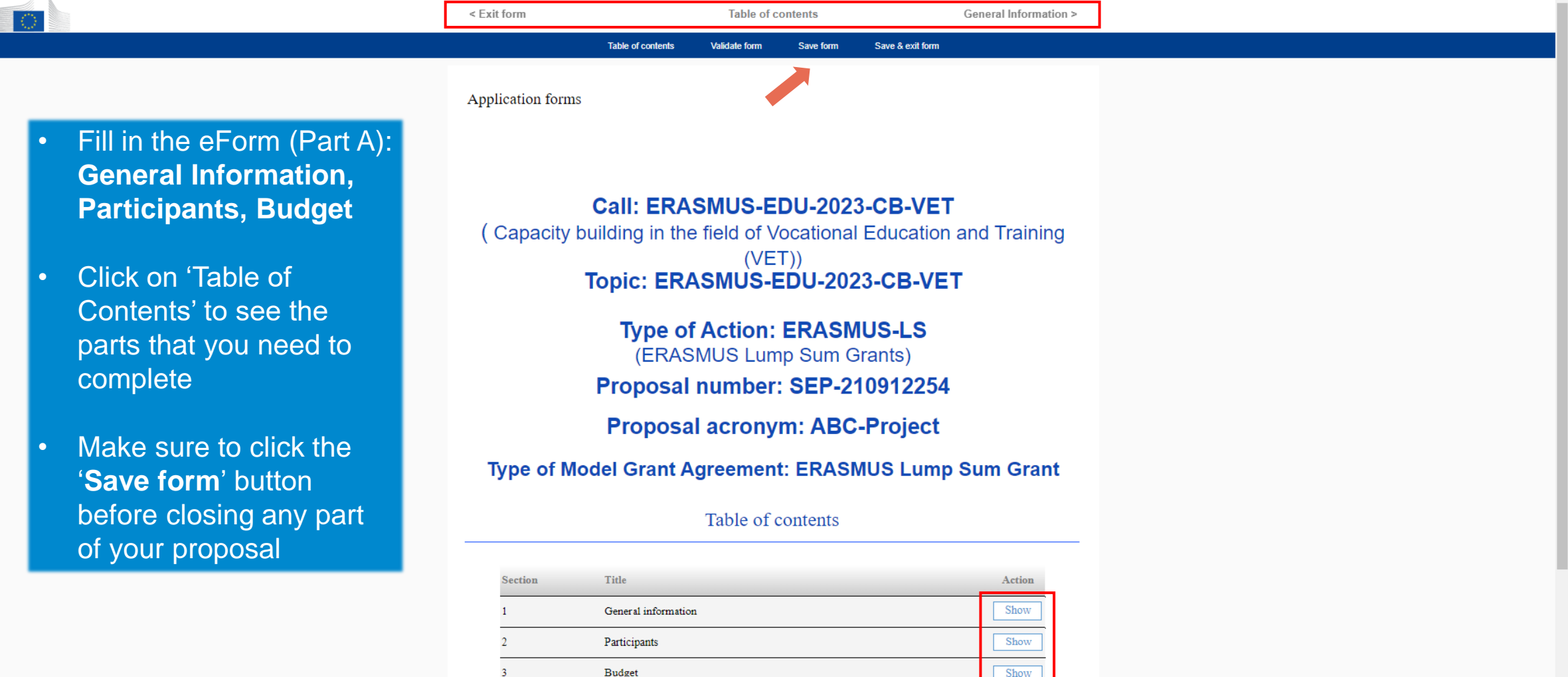

#### How to fill in the forms

The administrative forms must be filled in for each proposal using the templates available in the submission system. Some data fields and attribution and an additional and a company of the company of the second

### How to participate: **Submit the application form – Part B & C**

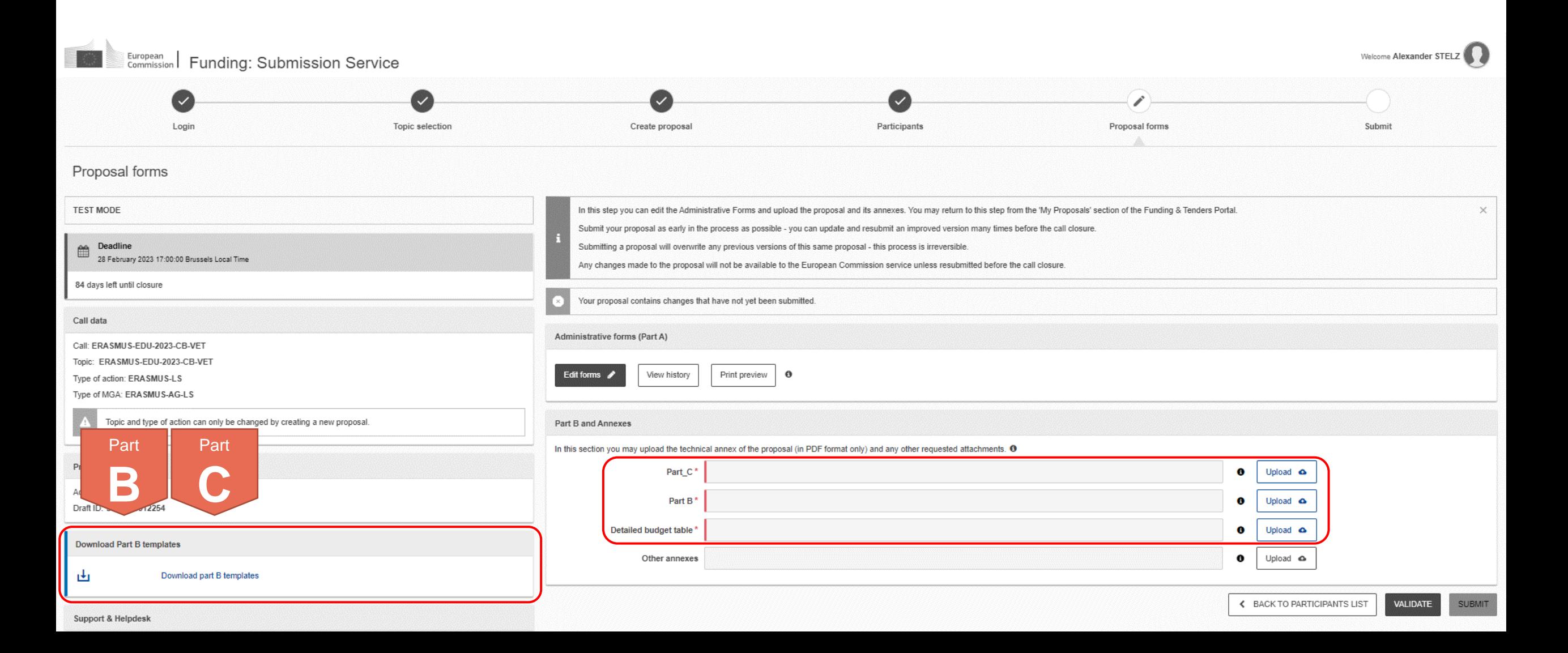

### How to participate: **Submit the application form – Part B**

- Template to be downloaded from the submission system (FTOP)
- Completed form to be uploaded in **PDF format**
- Instructions provided on page 2 of the template, including character and page limits (e.g. maximum **70 pages**; excess pages will not be readable)
- Including sections corresponding to the **four award criteria and a section on the work plan / packages**
- List of **previous projects** to be filled at the end of the form

#### **TECHNICAL DESCRIPTION (PART B)**

#### **COVER PAGE**

Part B of the Application Form must be downloaded from the Portal Submission System, completed and then assembled and re-uploaded as PDF in the system. Page 1 with the grev IMPORTANT NOTICE box should be deleted before uploading.

Note: Please read carefully the conditions set out in the Call document/Programme Guide (for open calls: published on the Portal) Pay particular attention to the award criteria; they explain how the application will be evaluated.

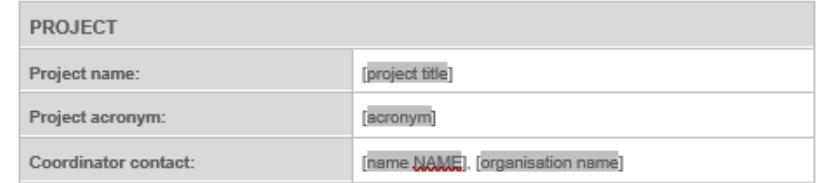

#### **TABLE OF CONTENTS**

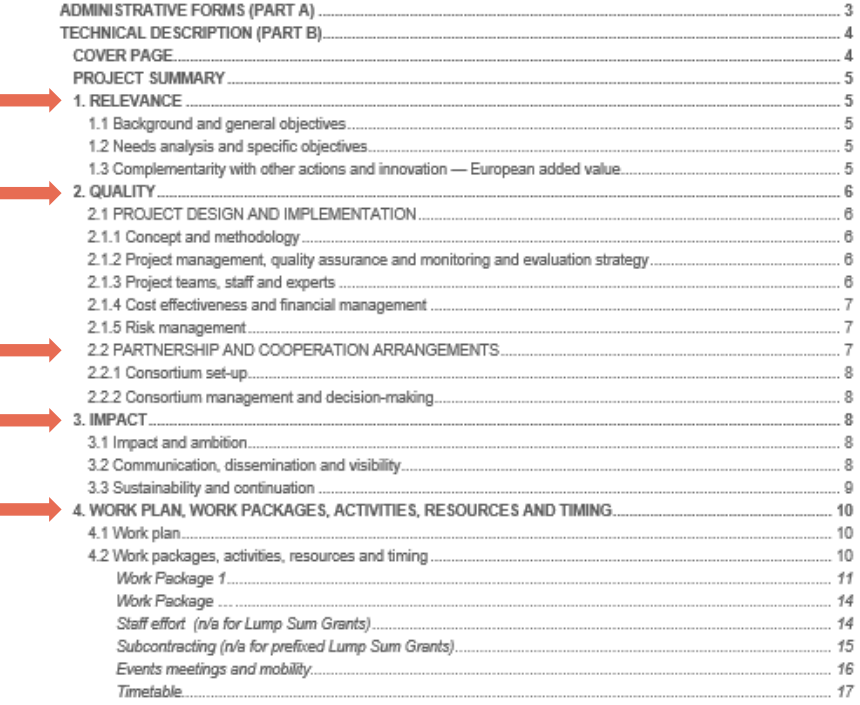

## How to participate: **Submit the application form – Part B**

- Template to be downloaded from the submission system (FTOP)
- Fill in the budget of the proposal following the instructions given in the first tab of the file
- Completed table to be uploaded to the submission system in the format indicated in the instructions in the Budget Table

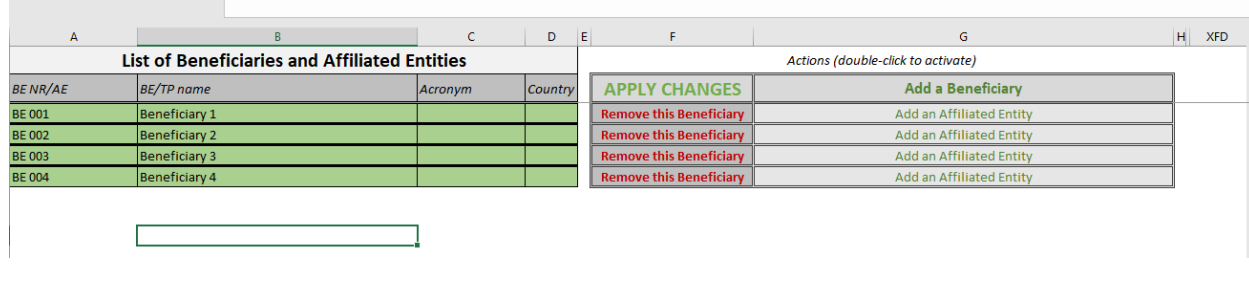

**ANNEX 1 to Part B Detailed Estimation of Costs for Lump Sums** 

#### **Instructions**

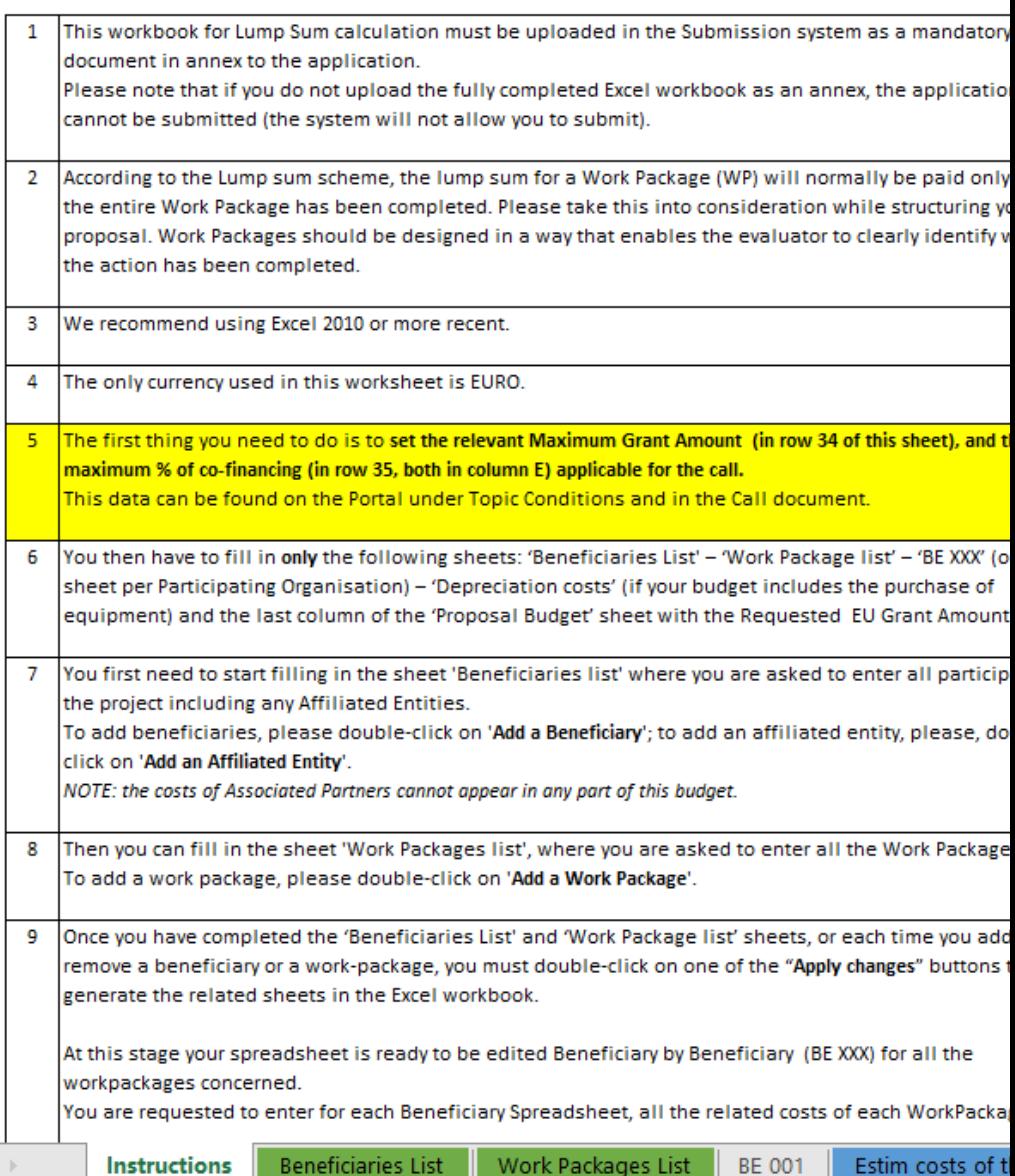

### How to participate: **Submit the application form – Part C**

- Template to be downloaded from the submission system (FTOP)
- Fill in the requested details under the tabs Information, Consortium and Areas
- Completed table to be uploaded to the submission system in the format indicated in the instructions

#### **Annex to Part B**

#### Instructions on how to complete this excel worksheet

The 3 parts/tabs "Information", "Consortium" and " Areas" (which can be acce of this file) must be completed for the application form to be valid. Please find in the information:

Tab "Information": Insert in the yellow box the proposal ID. The proposal ID was sent by Funding & Tenders submission system.

Tab "Consortium": Complete the blue rows with the information requested for EACH or the composition of the consortium reflects the conditions for its eligibility. These condit the tab "Consortium" and the Programme Guide.

Kind reminder: Affiliated entities and associated partners are not counted in the require consortium; however, affiliated entities and associated partners must be included in the A of your application.

Tab "Areas": Complete this tab for the Areas addressed in your application. Area(s) mus be selected for "Horizontal aspects". Ensure that the number of areas selected is cohere "Areas" and the Programme Guide.

Complete also the additional information requested for "Applicants" and "Consortium"

### How to participate: **Submit the application form – Part C (Information)**

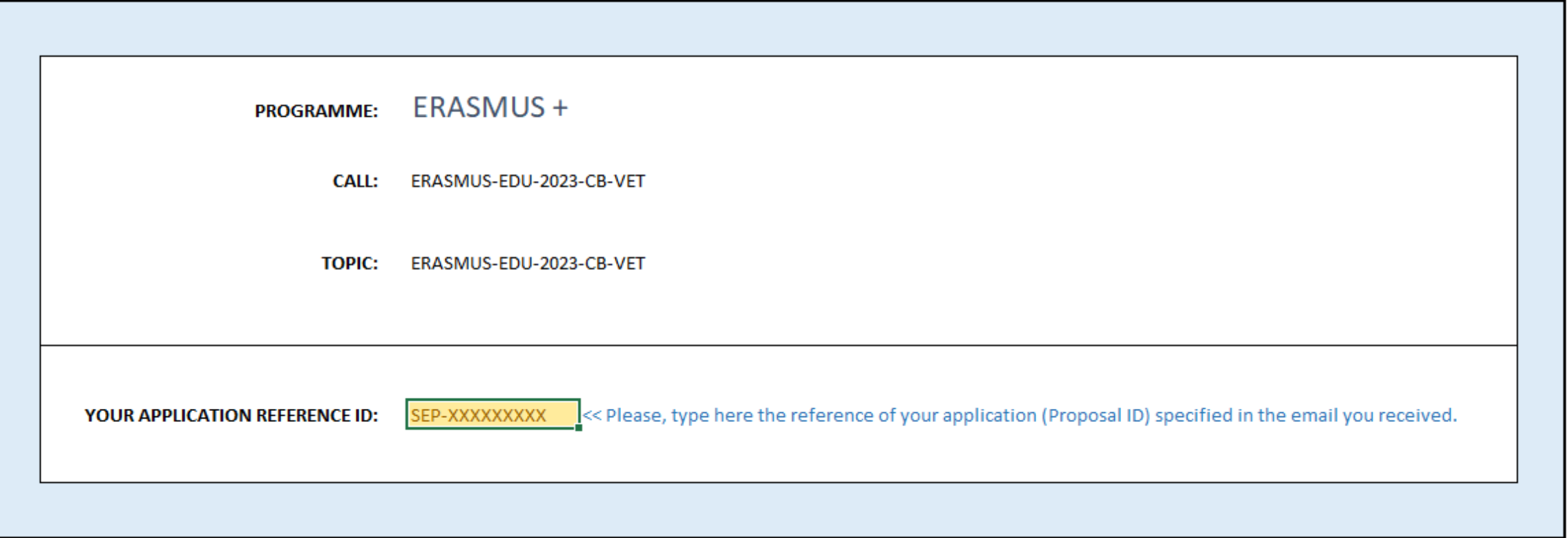

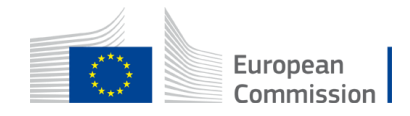

### How to participate: **Submit the application form – Part C (Consortium)**

### **Fill in for each organisation:**

- PIC
- Name
- Country
- Erasmus+ type (select one from several options)
- CB VET type (select one from two options)

The consortium must include AT LEAST 4 organisations (coordinator and full partners) from minimum 3 countries:

- At least 1 organisation from 2 different EU Member States and at least 2 organisations from at least 1 eligible third country NOT associated to the Programme, or
- At least 1 organisation from 2 different third countries associated to the Programme and at least 2 organisations from at least 1 eligible third country NOT associated to the Programme, or
- At least 1 organisation from an EU Member State and 1 organisation from a third country associated to the Programme and at least 2 organisations from at least 1 eligible third country NOT associated to the Programme.

The consortium must include at least one VET provider at non-tertiary education level.

The number of organisations from EU Member States and third countries associated to the Programme may not be higher than the number of organisations from eligible third countries NOT associated to the Programme.

Affiliated entities and associated partners are not counted in these above requirements.

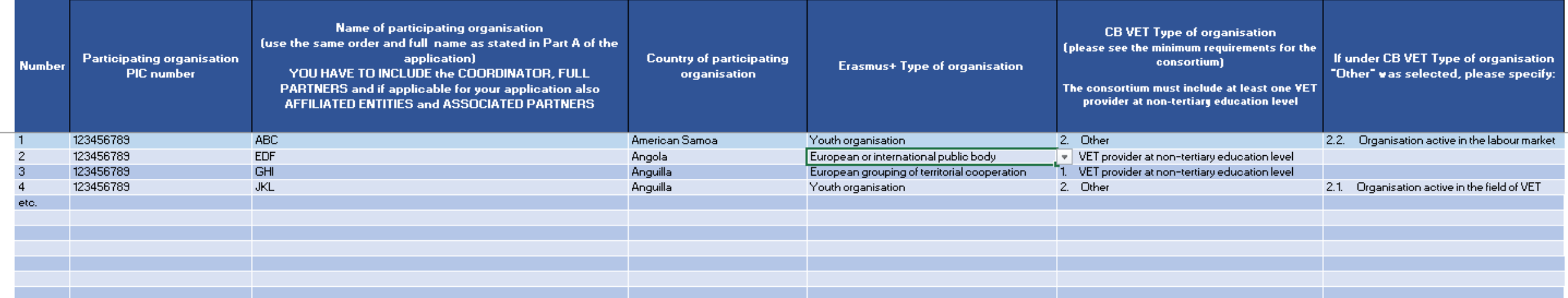

### How to participate: **Submit the application form Part C (Areas)**

- **Thematic Area(s)** > At least one!
- **Horizontal aspect(s)** > Optional
- **Applicant** > See eligibility requirements

### • **Consortium**

> Must include at least one VET provider at non-tertiaty education level

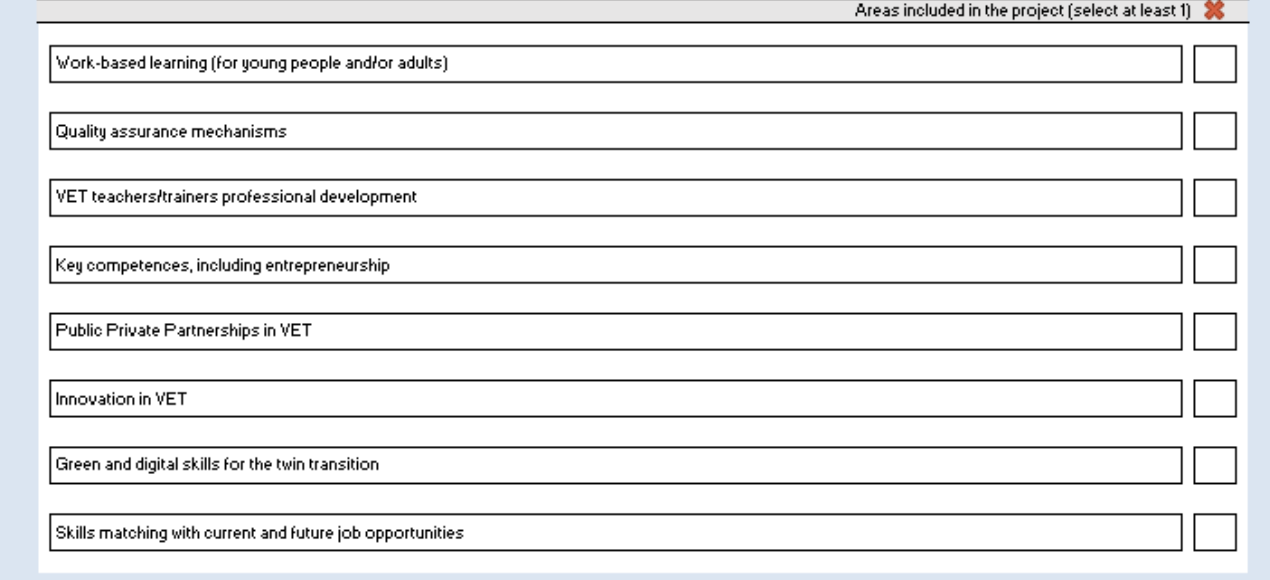

**Thematic Areas** 

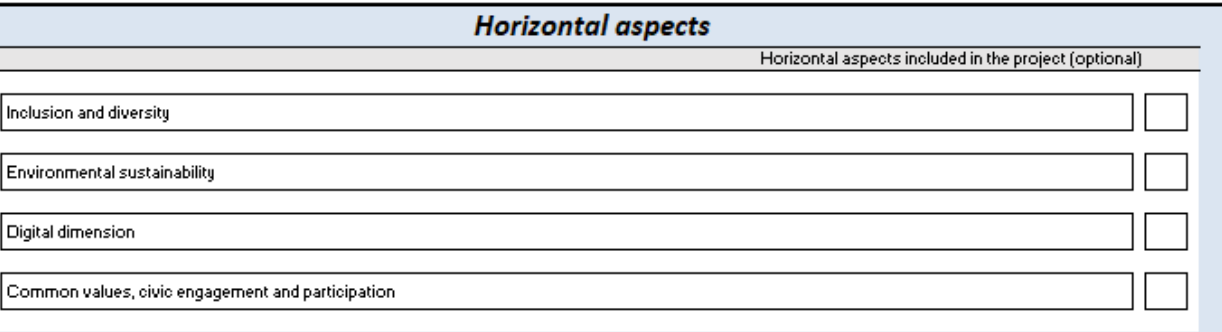

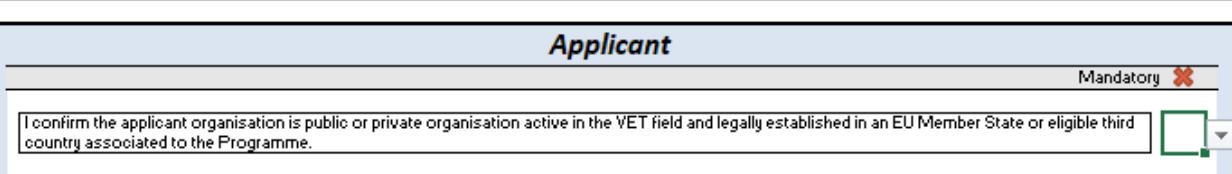

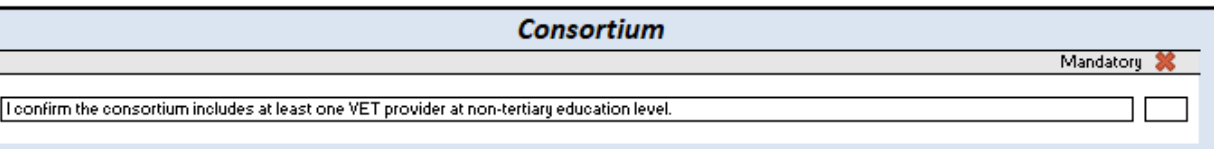

### How to participate: **Submit the application form – Part B & C**

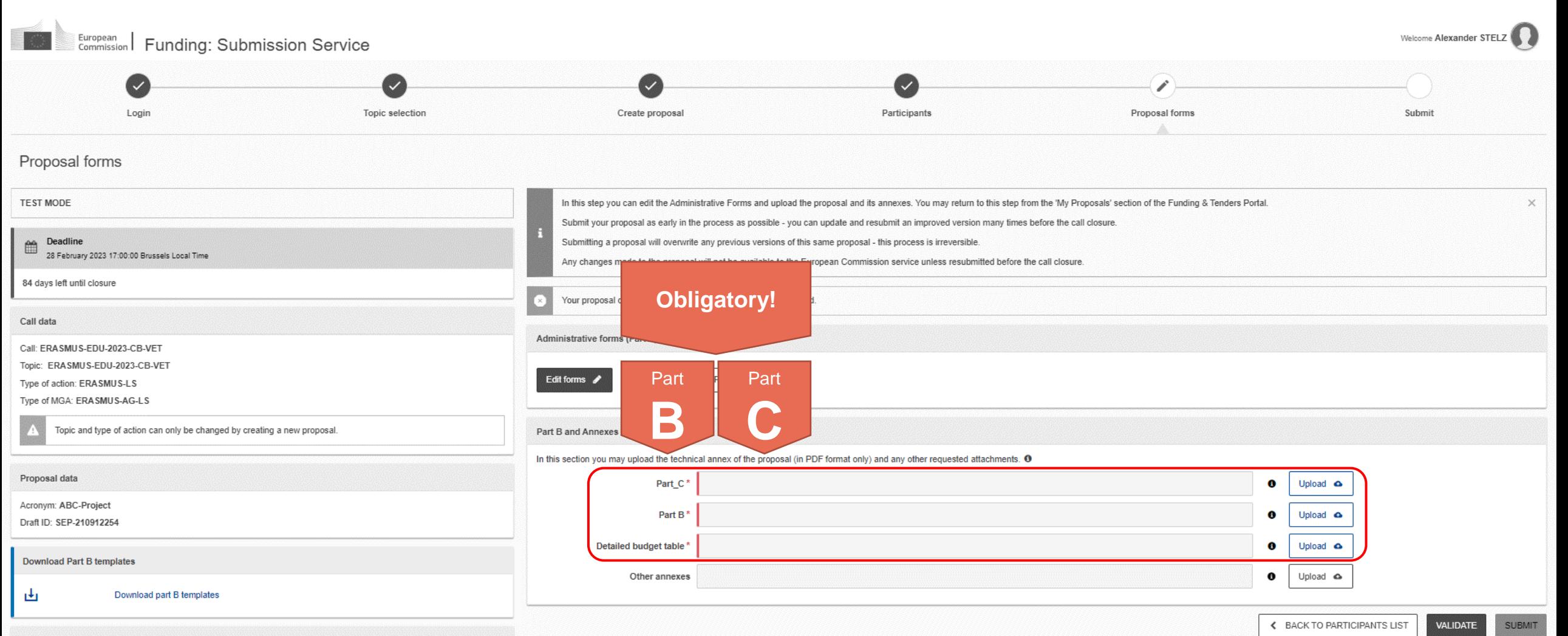

### How to participate: **Validate & submit!**

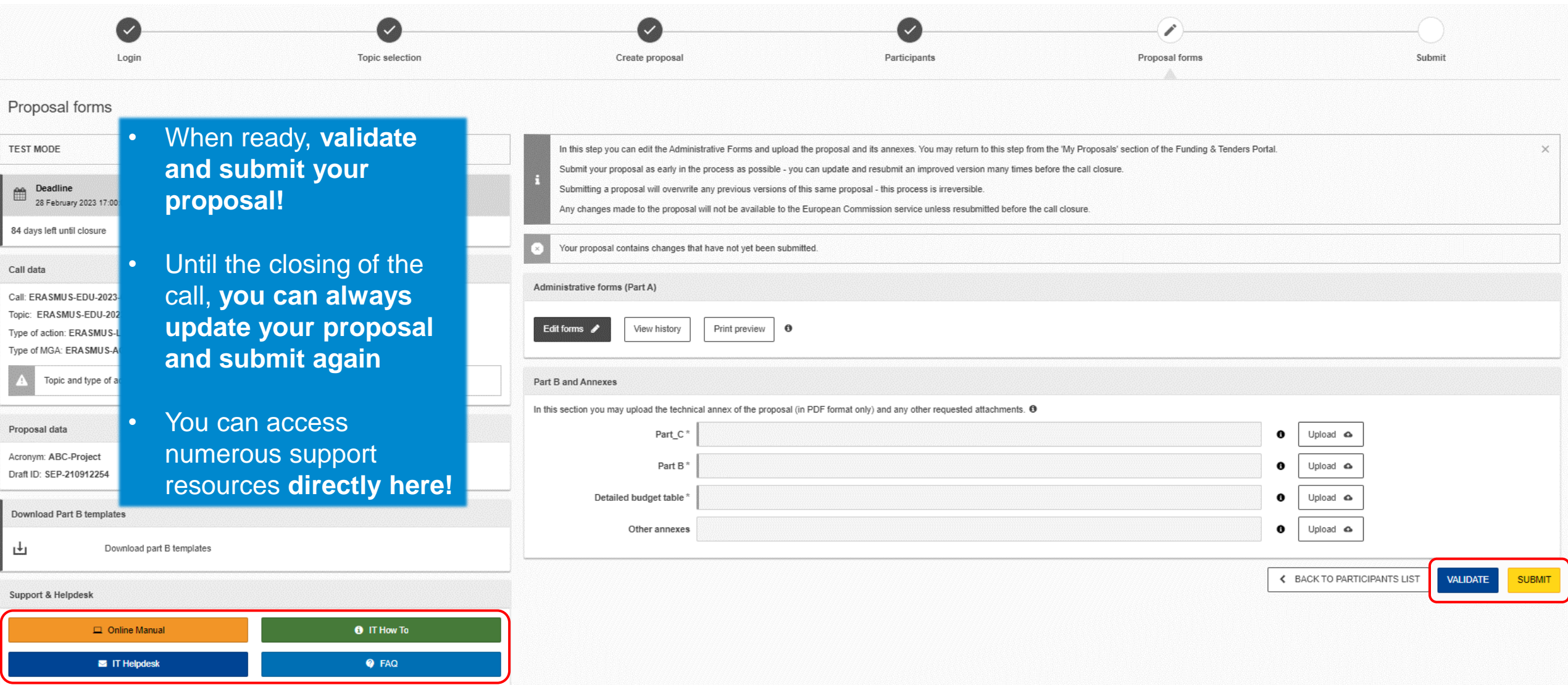

### How to participate: **How to access the draft proposal**

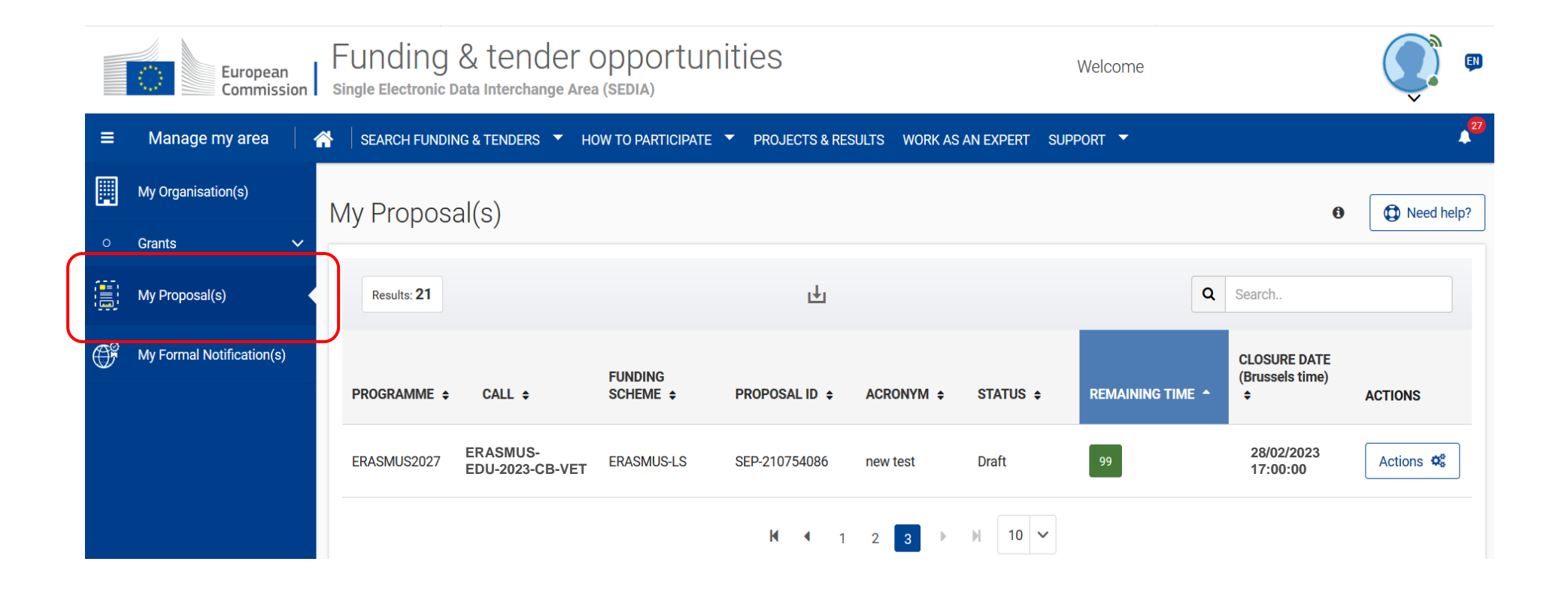

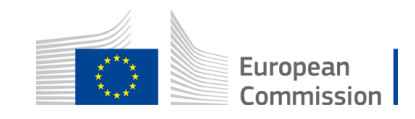

## **Useful links**

- **Recording and presentations** of the info-session on Capacity Building in the field of Vocational Education and Training 07/12/2022: https://www.eacea.ec.europa.eu/news-events/events/onlineinfo-session-new-action-capacity-building-field-vocational-education-and-training-vet-2022-12-07\_en
- **FTOP Portal to submit your Capacity Building in the field of Vocational Education and Training (VET) proposal** including standard proposal templates, budget table, model grant agreement, etc.: https://ec.europa.eu/info/funding-tenders/opportunities/portal/screen/opportunities/topic-details/erasmus-edu-2023-cb-vet
- **Erasmus+ Programme Guide in all official EU languages** (consult p. 309 316 of the EN version to find details on CB VET): https://erasmus-plus.ec.europa.eu/erasmus-programme-guide
- **How to participate:** https://ec.europa.eu/info/funding-tenders/opportunities/portal/screen/how-to-participate/how-to-participate/1
- **FTOP online manual (PDF version):** https://webgate.ec.europa.eu/funding-tenders-opportunities/display/OM/Online+Manual
- **FTOP support section:** https://ec.europa.eu/info/funding-tenders/opportunities/portal/screen/support/support
- **The Funding & Tenders Opportunities Portal for beginners (webinar recording):** https://ec.europa.eu/research/participants/docs/h2020-funding-guide/other/event210527.htm
- **Short guide on submission system:**  https://webgate.ec.europa.eu/funding-tenders-opportunities/display/IT/Submission+system
- **EACEA video tutorials:**  https://www.eacea.ec.europa.eu/grants/how-get-grant\_en

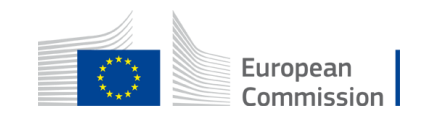

# **Tips I**

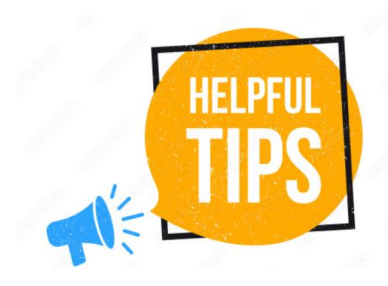

- The requested EU grant amount in **Part A** has to correspond to the requested EU grant in the Excel budget table (and cannot be higher than  $\epsilon$  400.000 in total)
- **Part B** is a template; verify which parts you have to fill in: > n/a prefixed lump sum (must be completed) Estimated budget - Resources (n/a for prefixed Lump Sum Grants) > n/a Lump Sum Grants (don't complete) > 5.1 Ethics and 5.2 Security (don't complete) Overview of Work Packages (n/a for Lump Sum Grants)
- Fill in Part B based on **information reflecting the Programme Guide:**
	- > Include at least 3 Work Packages
	- > Financial support to third parties is not eligible
	- $>$  And:

European

## **Tips II**

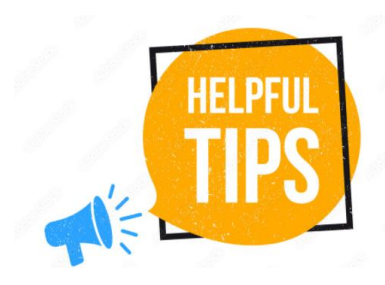

• **Address in your proposal each guiding point under the four award criteria from the Programme Guide**

### **Erasmus+ Programme Guide Part B**

#### **AWARD CRITERIA**

Each proposal must answer in part B of the application all points listed under all four award criteria presented below.

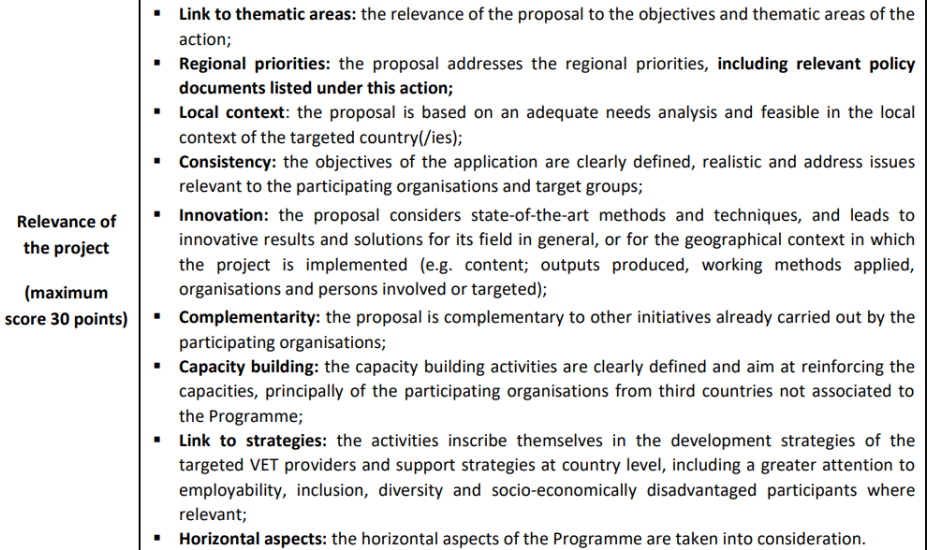

#### **1. RELEVANCE**

#### 1.1 Background and general objectives

#### Background and general objectives

Please address all guiding points presented in the Call document/Programme Guide under the award criterion 'Relevance'.

Describe the background and rationale of the project.

How is the project relevant to the scope of the call? How does the project address the general objectives of the call? What is the project's contribution to the priorities of the call (if applicable)?

Insert text

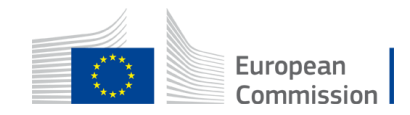

# **Tips III**

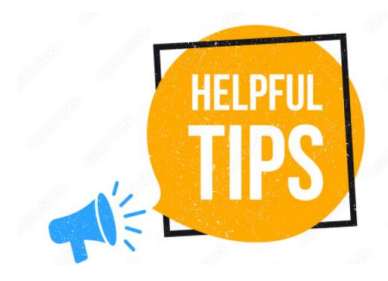

- **Partners have to be relevant for your proposal and correspond to the Call requirements**. All participating organisations must have PIC (not validated is fine at application level)
- Ensure that **Part B (Technical Description) is not longer than 70 pages** as the text on excess pages will not be visible for evaluators
- Check in advance the **recommended system configuration**
- Validate and **submit the form well in advance (at least 48 hours before deadline)**. You will be able to update your proposal until the call closure and submit updated versions

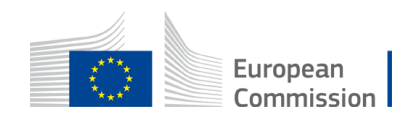